# Revticulate: An R framework for interaction with RevBayes

Caleb P. Charpentier and April M. Wright $^1$ 

Department of Biological Sciences, Southeastern Louisiana University, Hammond, LA, USA

October 2, 2021

# Running Head: Revticulate

## Keywords

phylogeny, Bayesian phylogenetics, R packages, RevBayes

### <sup>10</sup> 1 Abstract

 1: Phylogenetic methods are increasingly complex. Researchers need to make many choices about how to model different aspects of the data appropriately. It is increasingly common to deploy hierarchical Bayesian models in which different data types may be described by different processes. This necessitates tools to help users understand model assumptions more clearly.

 2: We describe the package Revticulate, which provides an R-based inter- face to the software RevBayes. RevBayes is a Bayesian phylogenetics program that implements an R-like computing language, but does not interface with R itself. Revticulate was designed to allow communication between an R session, and all of its associated capabilities, such as plotting and simulation, and a RevBayes session.

 3: Revticulate can be used to copy objects from RevBayes into R. We provide several usage examples demonstrating how objects, such as such as random variables drawn from probability distributions and phylogenetic trees, can be generated in RevBayes. We then show how these objects can be used with R's phylogenetic ecosystem to plot a phylogenetic tree, or with base R functions to simulate the behavior of a particular probability.

 4: Revticulate is a broadly useful software. Revticulate can be used alongside popular document preparation packages, such as Knitr and pkgdown to generate attractive reports, tutorials, and websites. This means that researchers who are looking to communicate their work in RevBayes can do that very easily using Revticulate, enabling rapid generation of reproducible research outputs.

# <sup>33</sup> 2 Introduction

<sup>34</sup> Estimating phylogenetic trees has emerged as one of the predominant challenges in comparative biology. Phylogenetic trees provide researchers with the histori- cal context in which traits and organisms evolved. There is abundant evidence that trying to understand trait evolution without a phylogenetic tree is deeply misleading [\(Felsenstein, 1985;](#page-11-0) [Uyeda et al., 2018\)](#page-12-0). Phylogenetic trees are often estimated from molecular data (nucleotide sequences, amino acids). However, inclusion of paleontological data are crucially important in comparative analyses [\(Rabosky, 2010;](#page-12-1) [Slater et al., 2012\)](#page-12-2), and many studies of biogeography are con- ducted in a phylogenetic context. As such, morphological data, biogeographical information, and stratigraphic data are being used in a wider variety of studies, and across more disciplines. A researcher conducting a modern phylogenetic study may be using multiple data types, described by different mathematical models, and involving layers of statistical assumptions.

 Many phylogenetic methods are now quite complex, and many phylogenetic models are hierarchical, and in which submodels may have complex dependen- cies on one another. For example, the Fossilized Birth-Death model [\(Stadler,](#page-12-3) [2010;](#page-12-3) [Heath et al., 2014\)](#page-11-1) and models of deep-time biogeography [\(Landis et al.,](#page-11-2) [2018\)](#page-11-2) involve hierarchical Bayesian models with multiple subcomponents de scribing any molecular and morphological data used to estimate the tree, stratig- raphy, and geographic locality data. These complex, hierarchical models rely on researchers being able to understand not only the biology of their clade of interest, but also to have deep understandings of statistical concepts in order to be able to set reasonable priors on important model parameters. In developing <sup>57</sup> this type of intuition, it is often is important to be able to explore data visually,  $\frac{1}{58}$  to use programmatic statistical tools (such as R [\(RStudio Team, 2015\)](#page-12-4)) to plot and examine distributions, and to simulate data to understand the behavior of models.

 $\epsilon_{\rm i}$  The phylogenetics software RevBayes (Höhna et al., 2014; Höhna et al., [2016\)](#page-11-4) represents an attempt to reconfigure the way phylogenetics software is written. In many software packages developed over the history of phylogenetic estimation, users have been able to select from molecular or morphological evo- lution models implemented by the developers (examples: RAxML [\(Stamatakis,](#page-12-5)  $66 \quad 2014$ ), GARLI [\(Zwickl, 2006\)](#page-12-6), and IQTree [\(Minh et al., 2020\)](#page-11-5)). In these types  $\sigma$  of packages, a researcher might be able to choose analytical settings (e.g., how many bootstrap replicates, how to model character change rate heterogeneity, correcting for ascertainment bias), but to implement a new model or method means either collaborating with a developer or interacting with the source code. RevBayes implements a statistical computing language called Rev. This lan- [g](#page-12-4)uage is broadly similar to the well-known computing language R [\(RStudio](#page-12-4) [Team, 2015\)](#page-12-4). Rev contains a library of probability distributions, as well as mathematical operations, such as Markov Chain Monte Carlo analysis and as- sociated operators. Further phylogenetic functions, such as tree estimation and comparative phylogenetic methods using trees are available. Using Rev, infinite  $\pi$  combinations of models, priors and data can be assembled into custom analy- sis workflows. A researcher who has a new idea for a model to analyse their  $\eta_9$  data, then, does not have to wait for a developer to implement their method, but is instead empowered to realize their own workflows. Assembling a model from all of its constituent pieces means there are no defaults, enabling a radical transparency in phylogenetic analysis. The researcher must, therefore, become an expert in the properties of their data, and how to use statistical models appropriately to analyse those data.

 While this may be greatly empowering, asking researchers and students to learn a new programming language in order to implement their own analyses means asking them to take on a large cognitive load. It also means that re- searchers are not choosing from a pre-set list of models, but must instead make far more choices about what facets of their data to model. Developing the ability to do this means coming to understand choices in modeling that may be hidden from users of other software packages. In particular for Bayesian analyses, this can mean specifying priors on parameters, which involves knowledge of what dif- ferent probability distributions look like, and the ability to conceptualize how populations of random variables drawn from them will behave. Researchers might also wish to visualize results or intermediate analysis products using the advanced graphical capabilities and phylogenetic package ecosystem of R. To facilitate the development of deeper statistical expertise, we have developed an

 interface to R and RStudio for RevBayes. Written entirely in R, Revticulate is intended to provide a set of default functions for translating between Rev code and R objects and visualizations. This manuscript will discuss the technical specifications and use of the RevBayes R interface, Revticulate.

### 102 3 Materials and Methods

#### 3.1 Design of Revticulate

#### 104 3.1.1 Interaction between R and RevBayes

 [T](#page-11-6)he Revticulate package is loosely based on the R package Reticulate [\(Allaire](#page-11-6) [et al., 2018\)](#page-11-6), which allows the use of the Python computing language in an R session. The Revticulate package accesses RevBayes by passing Rev code in a temporary file to the RevBayes executable. On Windows, this executable is named rb.exe. On Mac and Linux systems, it is simply called rb. Rev code can be run from a command-line interface by passing a Rev file path, containing the Rev script for the analysis the researcher would like to run, as an argument to RevBayes. This causes RevBayes to use its function source() to process the Rev code in this file. Any output resulting from the file being processed (e.g., results of calculations, error messages) is then printed to the command line.

 Revticulate accepts user input from R or RStudio via the function callRev(). callRev() is a core function in the package, which formats the user code for use in RevBayes. callRev() then writes the code to a file, which is read with RevBayes' source() function. The path to these files is supplied as a command line argument to RevBayes via the base R function system2(), and the output  $_{120}$  from RevBayes is returned in character string format to R. A number of built-in data types (vectors, integers, trees) are then formatted for easy and pleasant viewing. The Rev script is then deleted to avoid filling storage on the user's machine.

 For Revticulate to function properly, the path to RevBayes must be provided with the function initRev(). This function creates environmental variables for locating the RevBayes executable, for locating the temporary files used to manage RevBayes interactions, and for locating the file used to store the Rev code history ('.Revhistory'). initRev() takes two arguments: 'searchPath' and 'infoDir'. 'searchPath' is the absolute path to RevBayes's location. It can be the path to the RevBayes executable itself, or the path to a parent directory containing the RevBayes executeable. If multiple versions of RevBayes can be located below the parent directory, the first version initRev() locates will be used. 'infoDir' is the path to the directory where the 'RevInfo' folder should be located. The RevInfo folder is used to manage Rev language history and the temporary files used to interact with RevBayes. For example, if a user had a previous RevBayes session they wanted to import and interact with in R, this can be provided as the 'infoDir' argument to the initRev() function. If no path is provided, the RevInfo folder will be created in the parent directory of the current R session's working directory. If a 'RevInfo' folder already exists

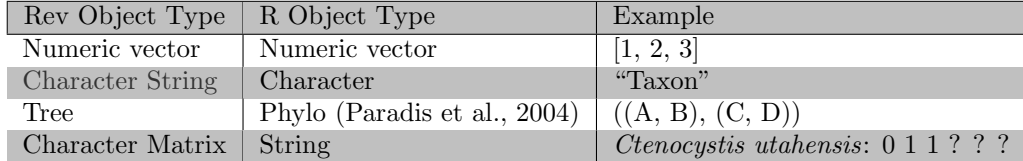

 in the 'infoDir' path, the history of the last Revticulate session to refer to this path will be used. Because of this feature, users can save histories from multiple Revticulate sessions, and can access any desired previous history by calling 'initRev' with that history as the 'infoDir' argument.

#### 3.2 Copying of Objects between R and RevBayes

 A core functionality of the Revticulate package is its ability to copy objects  $_{146}$  from Revbayes into the current R session in an appropriate R format. 'Copy' is used instead of 'pass' here, as the totality of an object's contents are not always passed into the R environment. For example, additional attributes of Rev objects that are not directly translatable to R objects may not be copied. Revticulate works by interacting with RevBayes via the command line, and because of this behavior it only retrieves information from output printed to the console.

 The most general way for users to submit code to RevBayes is with the doRev() function. doRev() accesses RevBayes with callRev(), while also keeping track of user input from previous doRev() calls. This feature allows RevBayes history to be tracked and Rev variables to be referenced in further doRev() calls, simulating a continuous RevBayes session. By default, doRev() returns RevBayes output to R in character format. For example, if a user creates 159 a Rev vector with  $d$ oRev("v(1, 2, 3)"), the string "[1, 2, 3]" will be re- turned. However, the coerceRev() function allows many Rev object types to be coerced into R equivalents. T his function works by parsing functional elements from RevBayes output strings to determine what R objects or primitive types have similar behaviors and functionalities. For example, the string "[ 1, 2, 3 ]" would be coerced to into a numeric vector. The equivalent number of opening and closing brackets allows coerceRev() to recognize the string as a vector, and because all of the elements in the vector are numbers, they will be coerced into R numeric objects with the base R function as numeric(). Therefore, to call the function as such: coerceRev("[ 1, 2, 3 ]") would cause the Rev vector to be translated to an R vector. The same behavior can be produced using the 170 coerce argument to doRev: doRev("v(1, 2, 3)", coerce = TRUE). A vari- ety of other objects, including phylogenetic trees, can be identified and coerced into R equivalents through a series of conditional statements in coerceRev(). If Revticulate cannot recognize an R equivalent for the RevBayes output, the original output string will be returned in an unformatted text string.

#### 175 3.3 Interfaces to Revticulate

#### 176 3.3.1 Using RevBayes interactively

 In addition to doRev(), other useful tools are available for user interaction 178 with RevBayes. One such tool is the function repRev(). repRev() creates an interactive console session that simulates the RevBayes command line. After this function is called, the prompt rb>>> will appear in the user's console. While this prompt is visible, all user code will be interpreted as Rev code, with the exception of some helpful Revticulate functions used to manage the '.Revhistory' file. Attempting to use R language code while this session is active may cause RevBayes to return error messages. By default, output generated during the repRev() session is returned in string format, but may be coerced into R code with coerceRev() via the repRev() argument coerce. To quit an interactive 187 repRev() session, type  $quit()$ ,  $q()$ , or hit the escape key.

 Objects created in a repRev() session may also be exported for use in R. While in the RepRev environment, RevBayes functions can be carried out on any created obejcts. However, if the desired behavior is to work with these objects in R, they must be exported. For example, if we created a numeric variable in a repRev() session like so:

#### $a \sim dnLognormal(10, .1)$

 the value of the variable could be viewed in the repRev() session by simply echoing it to the screen like so print(a). Once the researcher has exited the 195 repRev() session, the object can be exported to R using the getRevObj function. 196 exported  $a \leq$  getRevObj("a", coerce = TRUE) will locate the variable 'a' in the RevHistory and coerce it to an appropriate R object type, in this case a numeric value of either integer (if the number is whole) or double (if a decimal). This object can now be used with any R functions available to that data type.

#### 3.3.2 Knitting RevBayes Documents

201 Revticulate can also be integrated with the R package knitr [\(Xie, 2013\)](#page-12-8). knitr allows for dynamic report generation and smooths the process of communi- cating the results of programmatic analyses. knitr works with a file format called RMarkdown, which can contain code, text, and image files. knitr can generate documents in a variety of formats, including PDF and HTML files. These documents contain 'chunks' which contain code. This format allows the user to demonstrate code usage in a variety of languages, including R, Python, C++, and many others. To use knitr with RevBayes, Revticulate provides the knitRev function, which creates a RevBayes engine called 'rb' via knit engines\$set(). To establish this functionality, the user must place initRev() and then knitRev() in the initiation chunk of the RMarkdown doc- ument that will be knitted. Because 'knitr' chunks are interpreted in different R sessions, initRev() ensures that the same Rev language history is passed between chunks and defined Rev variables can be used across them.

 Revticulate can also be used with other R packages that are based on knitr and the RMarkdown format. pkgdown [\(Wickham and Hesselberth\)](#page-12-9), for exam- ple, which can be used to generate static websites for R packages, renders the HTML for the wesbite based on knitr. Blogdown [\(Xie et al., 2017\)](#page-12-10), which is used for generation of blogs and websites can also render Rev code via RMarkdown. Together, these packages create a powerful interface for generating tutorials and course materials. See Fig. 1 for an example website generated with Revticulate and pkgdown.

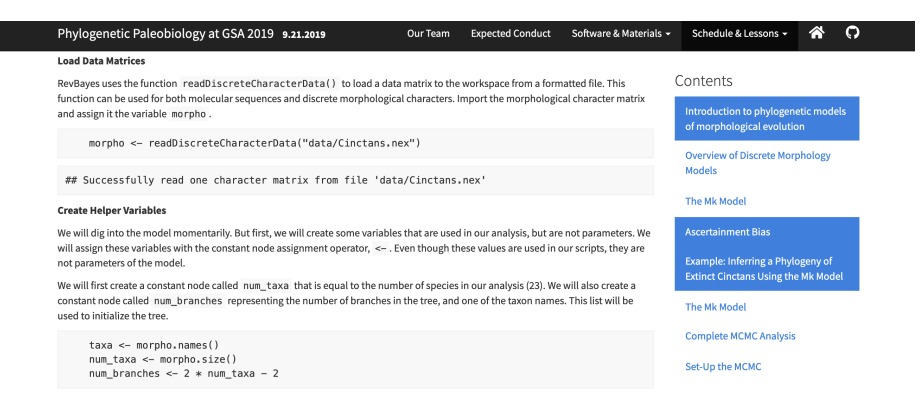

Figure 1: An example of a tutorial website built using Revticulate and pkgdown. Content is written using RMarkdown with embedded Rev code, while the HTML for the website is autogenerated via pkgdown.

### 3.4 Limitations

 Rev and R are still two separate languages, and as such seamless passing of ob- jects and commands between the two is not possible. Thus, translating custom functions from Rev to R will still require the researcher to manually change functions if they would like to use them in both Rev and R. Additionally, since system2 is used to pass commands from R to Rev, long computations may run into time-out warnings. Thus, it is best practice to save long computations to a plain text file and run them directly in RevBayes.

### 4 Usage Example

### 4.1 Installation of Revticulate

 Revticulate can be installed in two ways. The first is via CRAN, using the default install.packages function in R:

- install.packages("Revticulate").
- The second is via the remotes package [\(Hester et al., 2020\)](#page-11-7), a lightweight package

enabling installation from GitHub repositories.

```
repRev()rb \gg\gg u \sim dhUnitform(0, 1E6)rb \rightarrow> u910364.2
rb \rightarrow > q()> u <- getRevObj(name = "u", coerce = TRUE)
[1] 433613.7
    <- getRevObj(name = "u", coerce = TRUE)
[1] 679174.6
```
Figure 2: A repRev() session in an RStudio session. In this repRev() session, a value, u, is drawn from a Uniform distribution. Then, it is converted to an R object using the function getRevObj. The value in this figure is used to simulate the distribution in Fig. 3.

<sup>238</sup> remotes::install github("revbayes/Revticulate")

<sup>239</sup> The GitHub repository for Revticulate contains cutting-edge features and may <sup>240</sup> contain bugfixes, but the CRAN is known to be stable for everyday use.

#### <sup>241</sup> 4.2 Use of RevBayes in Console

To simulate command line RevBayes usage in R, the function repRev() is available. Calling repRev() begins a loop that simulates an interactive session with RevBayes in the R console. Because repRev() accesses the same .Revhistory file as the other Revticulate functions, Rev variables defined prior to the repRev() session can be referenced during the session, and variables defined during the session can be referenced after it is closed. For example, a value can be drawn from Uniform distribution in a repRev() session with the Rev language line

 $u \sim dnUniform(0, 1E6)$ 

<sup>242</sup> This command creates a stochastic variable u which returns a random value in <sup>243</sup> a Uniform distribution between 0 and 1. Fig. 1 demonstrates how this looks in <sup>244</sup> an RStudio window.

245 To use this value with R code, first close the repRev() session with  $\text{quit}()$ , $q()$ , 246 or the esc key. Then run the R code  $u \le -$  getRevObj(name = "u", coerce = TRUE). This command will assign an R variable u, to be drawn from the Uni- $_{248}$  form $(0, 1E6)$  distribution. As demonstrated in Fig. 1, each time getRevObj is called, a new draw is performed, allowing the user to continually pull new values from Rev into an R session. Because RevBayes output is returned to R in character format by default, the argument coerce = TRUE is required to transform the value of 'u' into a more usable numeric format. 'u' can then be

 used to generate a gamma distribution in R, that can be plotted as a histogram like so:

```
255 > draws <- rgamma(1000, shape = u, rate = u)
256 > hist(draws, xlab = "Value")
```
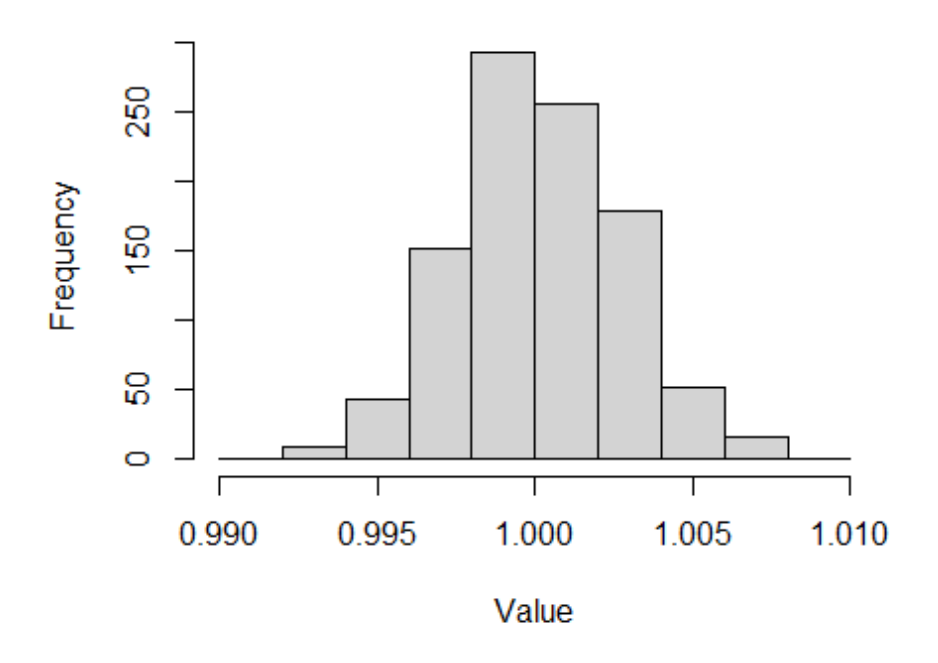

# **Histogram of draws**

Figure 3: A distribution made by drawing values from the a Gamma distribution with shape and rate u, in which u is a value simulated from a Uniform distribution in RevBayes and passed to R via the getRevObj function in Revticulate. Value u was drawn from a distribution in Fig. 1.

 To empty the Rev language history, use the function clearRev(). This function can be called during or out of a repRev() session.

### 4.3 Use of RevBayes in KnitR

 In addition to command line simulation, another possible use of the 'Revticu- late' package is integration with the package 'knitr'. RevBayes lacks inherent code visualization capabilities, but knitr provides a smooth and convenient for-mat for generating markdown documents. A RevBayes engine for knitr can

 $_{264}$  be created with the function knitRev(), and can then be used by changing the language name in the knitr chunk headers to 'rb'. When knitting a docu- ment, knitr chunks are individually interpreted in separate R sessions. Because  $_{267}$  of this behavior, the functions knitRev() and initRev() should be placed in the knitr setup chunk to ensure each Rev language chunk accesses the same .Revhistory file. This practice allows Rev variables defined in one chunk to be referenced in other chunks, a feature not present in many other knitr engines. This inter-chunk accession allows for Rev language chunk output to be accessed in R language chunks via Revticulate functions, allowing for clean and seamless inter-language document creation. In the example below, the variable myTree is created using Rev language, and is coerced into a phylo object with the func-275 tion getRevObj(). The code ''' $\{rb\}$  indicates to knitr that this code should <sup>276</sup> be interpreted via the Rev language kernel. The code ''' $\{r\}$  indicates to knitr that this code should be interpreted via the standard R language kernel.

```
278
279 '''{rb}
280 tips <- 2^4
281 myTree <- simTree(tips)
282 \sqrt{66}
```
 Note that Rev and R cannot be used in the same code chunk. This is due to the structure of Knitr, in which there may only be one language per code chunk.

```
286
287 '''{r}
288 thisTree <- getRevObj("myTree", coerce = TRUE)
289 phytools::plot(thisTree)
290 \left\{ \begin{array}{c} c & c \\ c & c \end{array} \right\}
```
#### 4.3.1 pkgdown, blogdown, and automating tutorial service

 A considerable strength of the R environment is the ability to prepare and man- age documents using KnitR (preparation of reports), pkgdown (generation of websites for R packages), and blogdown (generation of weblogs without associ- ated packages). This set of tools makes generating and updating tutorials and associated instructional materials rapid and reproducible. Revticulate contains a KnitR kernel for the Rev language, enabling real-time execution of code in RMarkdown documents. This allows instructors and developers to show both syntax and expected outputs in a document. pkgdown websites have an ar- ticles menu for the service of vignettes, but this can also be used to manage tutorials for a class or workshop. Likewise, blogdown enables course and work- shop content to be served as a continuous list of blog articles rendered from R Markdown format. Either of these packages make the process of providing

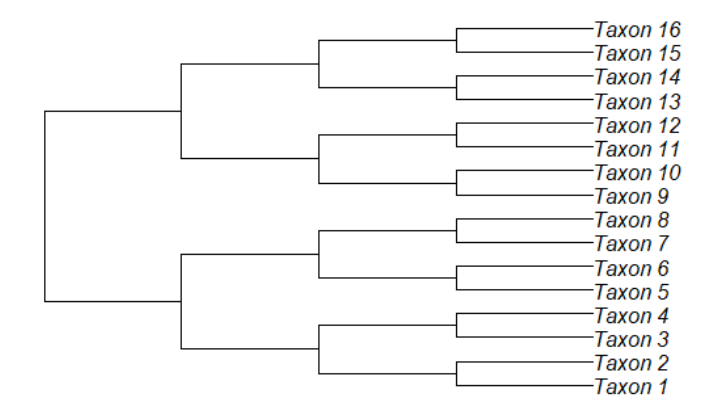

Figure 4: A tree simulated in R, using RevBayes' simTree function. This tree is then imported into R using the getRevObj() function and plotted via phytools [\(Revell, 2012\)](#page-12-11). Trees are one of a number of default phylogenetic objects that can be passed between RevBayes and R.

 educational content in Rev very simple. Markdown documents form the ba- sis of pkgdown and blogdown websites, enabling developers and instructors to serve websites for free via services such as GitHub. An example of a work- [s](https://dwbapst.github.io/PaleoSoc_phylo_short_course_2019/index.html)hop website generated using Revticulate and pkgdown can be seen at [https:](https://dwbapst.github.io/PaleoSoc_phylo_short_course_2019/index.html) [//dwbapst.github.io/PaleoSoc](https://dwbapst.github.io/PaleoSoc_phylo_short_course_2019/index.html) phylo short course 2019/index.html and in Fig. 1.

### 310 5 Conclusion

 Phylogenetic methods have become ever more complex in recent decades, and along with this boon of techniques has become an expanding pool of technolo- gies to implement them. One of these technologies, RevBayes, provides a very powerful and flexible interface for custom statistical analysis. However, is us- age requires the user to learn a new, R-like programming language, a daunt- ing task for many biologists with limited programming backgrounds. Common phylogenetic methods also involve developing advanced statistical intuition by researchers who may have little or no formal training in statistics. To assist researchers in developing this intuition, and to increase the interoperability of RevBayes with other common phylogenetics tools, we have developed the R package Revticulate, which serves as an R-language interface for RevBayes. Written entirely in R to allow for operation of RevBayes in R and RStudio, Revticulate implements a number of flexible functions to help both researchers

and educators make use of RevBayes.

# 325 6 Author Contributions

 Revticulate was written mostly by CPC with assistance from AMW. AMW and CPC prepared the manuscript together.

# References

- <span id="page-11-6"></span> JJ Allaire, Kevin Ushey, Yuan Tang, Dirk Eddelbuettel, Bryan Lewis, and Mar-cus Geelnard. reticulate: Interface to'python'. R package version, 1(8), 2018.
- <span id="page-11-0"></span> J. Felsenstein. Confidence limits on phylogenies: an approach using the bootstrap. Evolution, 39(4):783–791, 1985. doi: 10.1111/j.1558-5646.1985. tb00420.x.

<span id="page-11-1"></span> Tracy A Heath, John P Huelsenbeck, and Tanja Stadler. The fossilized birth- death process for coherent calibration of divergence-time estimates. Proceed- $_{336}$  ings of the National Academy of Sciences, 111(29):E2957–E2966, 2014. doi: 337 10.1073/pnas.1319091111.

<span id="page-11-7"></span> Jim Hester, G´abor Cs´ardi, Hadley Wickham, Winston Chang, Martin Morgan, and Dan Tenenbaum. remotes: R package installation from remote reposito- $\frac{340}{40}$  ries, including 'github'. R package version, 2(1), 2020.

<span id="page-11-3"></span>341 Sebastian Höhna, Tracy A. Heath, Bastien Boussau, Michael J. Landis, Fredrik Ronquist, and John P. Huelsenbeck. Probabilistic graphical model repre- sentation in phylogenetics. Systematic Biology, 63(5):753–771, 2014. doi: 10.1093/sysbio/syu039.

<span id="page-11-4"></span> Sebastian H¨ohna, Michael J. Landis, Tracy A. Heath, Bastien Boussau, Nico- las Lartillot, Brian R. Moore, John P. Huelsenbeck, and Fredrik Ronquist. RevBayes: Bayesian phylogenetic inference using graphical models and an 348 interactive model-specification language. Systematic Biology,  $65(4)$ :726–736, 2016. doi: 10.1093/sysbio/syw021.

<span id="page-11-2"></span> Michael J Landis, William A Freyman, and Bruce G Baldwin. Retracing the hawaiian silversword radiation despite phylogenetic, biogeographic, and pale-352 ogeographic uncertainty.  $bioRxiv$ , page 301887, 2018. doi: 10.1101/301887.

<span id="page-11-5"></span> Bui Quang Minh, Heiko A Schmidt, Olga Chernomor, Dominik Schrempf, Michael D Woodhams, Arndt Von Haeseler, and Robert Lanfear. Iq-tree 2: New models and efficient methods for phylogenetic inference in the genomic era. *Molecular biology and evolution*,  $37(5):1530-1534$ ,  $2020$ .

<span id="page-12-7"></span> Emmanuel Paradis, Julien Claude, and Korbinian Strimmer. Ape: analyses 358 of phylogenetics and evolution in r language. Bioinformatics,  $20(2):289-290$ , 2004.

- <span id="page-12-1"></span> Daniel L Rabosky. Extinction rates should not be estimated from molecular  $_{361}$  phylogenies. Evolution: International Journal of Organic Evolution,  $64(6)$ : 1816–1824, 2010.
- <span id="page-12-11"></span> Liam J Revell. phytools: an r package for phylogenetic comparative biology  $_{364}$  (and other things). Methods in ecology and evolution,  $3(2):217-223$ ,  $2012$ .

<span id="page-12-4"></span> RStudio Team. RStudio: Integrated Development Environment for R. RStudio, Inc., Boston, MA, 2015. URL [http://www.rstudio.com/.](http://www.rstudio.com/)

<span id="page-12-2"></span> Graham J. Slater, Luke J. Harmon, and Michael E. Alfaro. Integrating fossils <sup>368</sup> with molecular phylogenies improves inference of trait evolution. Evolution, 66(12):3931–3944, 2012. doi: 10.1111/j.1558-5646.2012.01723.x. URL [https:](https://onlinelibrary.wiley.com/doi/abs/10.1111/j.1558-5646.2012.01723.x) [//onlinelibrary.wiley.com/doi/abs/10.1111/j.1558-5646.2012.01723.x.](https://onlinelibrary.wiley.com/doi/abs/10.1111/j.1558-5646.2012.01723.x)

<span id="page-12-3"></span>371 T. Stadler. Sampling-through-time in birth-death trees. Journal of Theoretical Biology, 267(3):396–404, 2010. doi: 10.1016/j.jtbi.2010.09.010.

<span id="page-12-5"></span> Alexandros Stamatakis. Raxml version 8: a tool for phylogenetic analysis and post-analysis of large phylogenies. *Bioinformatics*,  $30(9):1312-1313$ ,  $2014$ .

<span id="page-12-0"></span> Josef C Uyeda, Rosana Zenil-Ferguson, and Matthew W Pennell. Rethinking phylogenetic comparative methods. Systematic Biology, 67(6):1091–1109, 04 2018. ISSN 1063-5157. doi: 10.1093/sysbio/syy031. URL [https://doi.org/10.](https://doi.org/10.1093/sysbio/syy031) [1093/sysbio/syy031.](https://doi.org/10.1093/sysbio/syy031)

- <span id="page-12-9"></span> Hadley Wickham and Jay Hesselberth. Pkgdown: Make static html documen- $\frac{380}{100}$  tation for a package, 2018. URL https://CRAN. R-project. org/package=  $_{381}$  pkgdown. R package version,  $1(0):560$ .
- <span id="page-12-8"></span> Yihui Xie. knitr: A general-purpose tool for dynamic report generation in r. R package version, 1(1), 2013.
- <span id="page-12-10"></span> Yihui Xie, Amber Thomas, and Alison Presmanes Hill. Blogdown: creating websites with R markdown. Chapman and Hall/CRC, 2017.

<span id="page-12-6"></span> Derrick Joel Zwickl. Genetic algorithm approaches for the phylogenetic analysis of large biological sequence datasets under the maximum likelihood criterion.

PhD thesis, 2006.